# **Variante 1: SELF-CHECK-IN**

## TICKETCORNER.CheckIn mit der Ticketcorner App verwenden

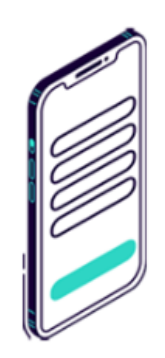

#### 1. Besucherdaten eingeben

Geben Sie Ihre Daten unter dem Menüpunkt «TICKETCORNER.CheckIn» in der App ein. Sie können auch weitere Besucher hinzufügen.

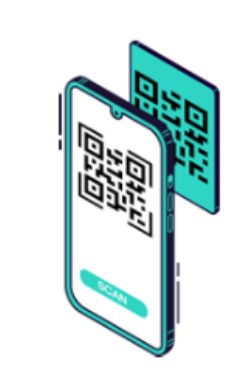

#### 2. Daten vor Ort übertragen

Scannen Sie bei der Veranstaltung vor Ort einen QR Code, um Ihre Besucherdaten zu übertragen.

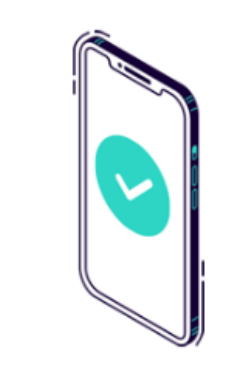

#### 3. Bestätigung vorzeigen

Zeigen Sie dem Personal auf Nachfrage, dass Ihre Daten erfolgreich erfasst wurden.

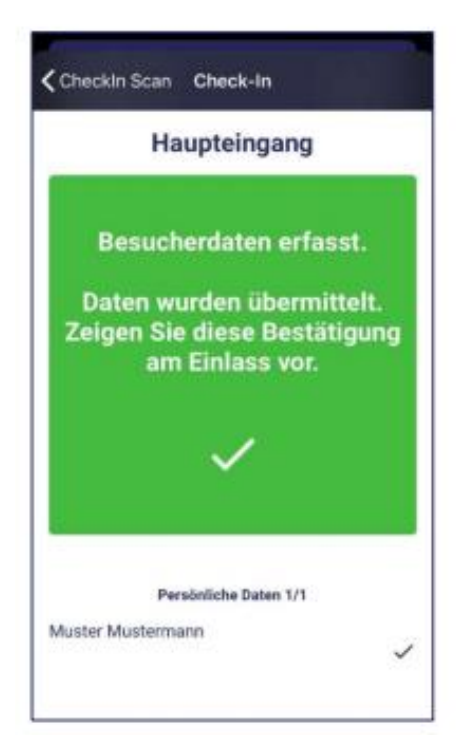

# Variante 2: CHECK-IN auf Homepage, QR-Code mitbringen

### TICKETCORNER.CheckIn ohne App verwenden

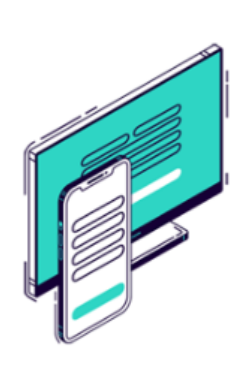

1. Besucherdaten eingeben

Geben Sie Ihre Daten unter www.ticketcorner.ch/checkin ein. Sie können auch weitere Besucher hinzufügen.

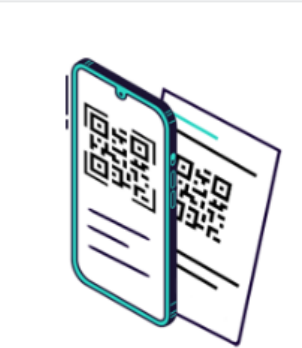

#### 2. QR-Code speichern oder ausdrucken

Ihre Daten werden in einen QR Code umgewandelt. Diesen bringen Sie auf Ihrem mobilen Endgerät oder als Ausdruck zur Veranstaltung mit.

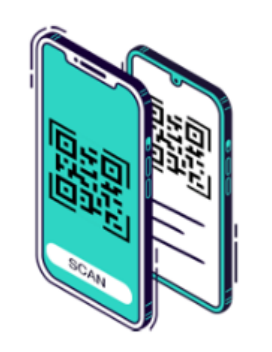

3. QR-Code vor Ort scannen lassen

Vor Ort wird Ihr QR Code vom Personal am Einlass gescannt.

Der Besucher zeigt seinen vorgängig generierten QR-Code am Eingang vor, das Einlasspersonal scannt ihn. Die Organiser App bestätigt den erfolgreichen Check-In.

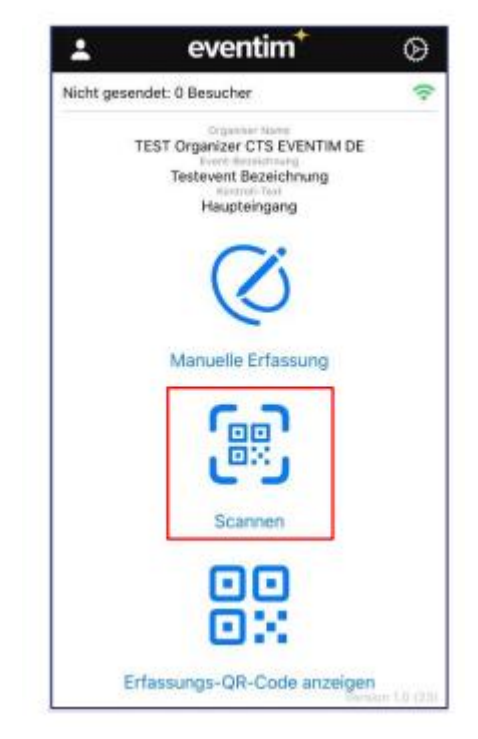